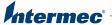

# CV41 CV61 Screen Blanking Box

**Installation Instructions** 

# **Contents**

| Screen Blanking Box Installation Instructions |   | 3 |
|-----------------------------------------------|---|---|
| Before You Begin                              |   |   |
| What You Need                                 |   |   |
| Create a Custom Serial Cable                  | • | _ |
| Mount the Screen Blanking Box                 |   |   |
| Wire the Screen Blanking Box                  |   |   |
| Enable Screen Blanking                        |   |   |

# Screen Blanking Box Installation Instructions

The Screen Blanking Box is designed to monitor the connection of a vehicle motion sensing circuit. When motion is detected, the blanking box opens the connection between the output feeds of a COM port and the display of the computer is turned off to avoid driver distractions. When motion is no longer detected, the blanking box provides a connection between the output feeds and the display is turned back on.

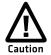

Installation of the screen blanking box should be done by trained service personnel only.

# **Before You Begin**

Before you install the screen blanking box, you need to supply power to the vehicle mount computer. To see the power supplies that are supported by your computer, see the computer user guide. For more information, go to **www.intermec.com**.

#### What You Need

To install the screen blanking box, you need these additional parts and tools:

- Mounting hardware and tools
- Custom serial cable
- Grounding wire
- Input power cable with 3 Amp maximum time delay (slow blow) high-interrupting rated fuse

## **Create a Custom Serial Cable**

To use the screen blanking box, you need to supply your own serial cable with a DB9 connector cut and modified to the following specifications:

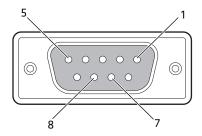

### **Custom Serial Cable Pin Assignments**

| Pin | Signal   | Description            |
|-----|----------|------------------------|
| 1   | Not used |                        |
| 2   | Not used |                        |
| 3   | Not used |                        |
| 4   | Not used |                        |
| 5   | Not used |                        |
| 6   | Not used |                        |
| 7   | RTS      | Request to send output |
| 8   | CTS      | Clear to send input    |
| 9   | Not used |                        |

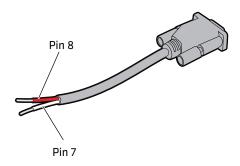

Sample Custom Serial Cable for Screen Blanking Box

# **Mount the Screen Blanking Box**

- 1 Select a mounting location for the screen blanking box.
- **2** Secure the screen blanking box to the vehicle using appropriate mounting hardware (not supplied).

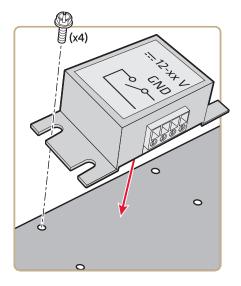

# Wire the Screen Blanking Box

This section explains how to connect the user supplied grounding wire, the custom serial cable, the input power cable with 3 Amp fuse to the screen blanking box.

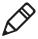

**Note:** It is assumed that the motion sensing circuitry is powerered by the internal vehicle circuitry. A typical motion sensing circuit would be the parking brake switch of a forklift.

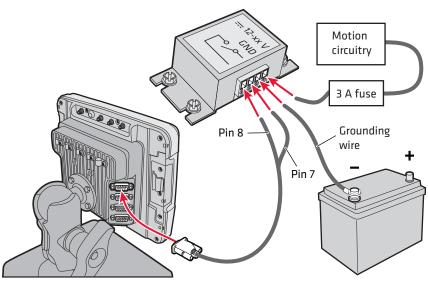

Screen Blanking Box Wiring Diagram Used With the CV41

#### To wire the screen blanking box

- **1** Connect the grounding wire.
  - **a** Connect one end of the grounding wire to the screen blanking box labeled **GND**.
  - **b** Connect the other end of the grounding wire to the negative (-) battery terminal.

- **2** Connect the input power cable with 3 Amp fuse.
  - a Connect one end of the vehicle motion sensing cable to the screen blanking box to the input power port.

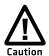

# Refer to the label on the screen blanking box for allowable input voltage range.

- **b** Connect the other end of the cable to the vehicle motion circuitry, such as the parking brake switch.
- 3 Connect the custom serial cable.
  - a Connect the serial cable to the screen blanking box. Pin 7 on the serial cable connects to the switch connection and Pin 8 connects to the closed connection.
  - **b** Connect the serial cable to the COM1 or COM2 port on your computer.

# **Enable Screen Blanking**

After you have wired and mounted the screen blanking box, you must enable the screen blanking box in Intermec Settings on the vehicle mount computer.

#### To enable screen blanking

- **1** Browse to Intermec Settings on your computer. For more information, see your computer user manual.
- 2 Select Device Settings > Screen Blanking on Motion.
- **3** In **Screen Blanking Blanking on Motion**, select the COM port the serial cable is connected to.
- 4 In Screen-on delay after motion stops (sec), enter the amount of time in seconds that you want the display to turn on after the vehicle is stationary.
- **5** Tap **OK**. Screen blanking is enabled.

# Intermec

Worldwide Headquarters 6001 36th Avenue West Everett, Washington 98203 U.S.A.

tel 425.348.2600 fax 425.355.9551

www.intermec.com

© 2013 Intermec Technologies Corporation. All rights reserved.

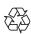

CV41 and CV61 Screen Blanking Box Instructions

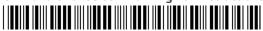

P/N 943-371-002